## **RELATORI E MODERATORI**

**° Miriam Alessi °** Presidente ONSP

**° Egidio Barbi °** Burlo Garofolo, Trieste

**° Alberto Berardi °** Neonatologia e Terapia Intensiva Neonatale, Modena

**° Gabriele Bronzetti °** Cardiologia pediatrica, Bologna

**° Susanna Esposito °** Clinica Pediatrica, Parma

**° Valentina Fainardi °** Clinica Pediatrica, Parma

**° Lorenzo Iughetti °** Clinica Pediatrica, Modena

**° Cristina Malaventura °** Clinica Pediatrica, Ferrara

**° Andrea Pession °** Clinica Pediatrica, Bologna

**° Agnese Suppiej °** Clinica Pediatrica, Ferrara

# **INFORMAZIONI GENERALI**

**Info iscrizioni**  :: Evento gratuito

:: **Per iscriversi**  Compilare il modulo di iscrizione facendo click sul seguente link: [https://us02web.zoom.us/webinar/register/WN\\_y\\_u](https://us02web.zoom.us/webinar/register/WN_y_ucq0vDSWeZpibOM7s4UA) [cq0vDSWeZpibOM7s4UA](https://us02web.zoom.us/webinar/register/WN_y_ucq0vDSWeZpibOM7s4UA)

#### **SEGRETERIA SCIENTIFICA**

- **°** Andrea Greco (Modena) andre.greco@hotmail.it
- **°** Elena Mariotti Zani (Parma) e.mariottizani@gmail.com
- **°** Anna Giulia Lambertini (Ferrara) lmbngl@unife.it
- **°** Irene Bettini (Bologna) Irene.bettini@studio.unibo.it
- **°** Andrea Trombetta (Trieste) andreamer91@live.it

## **Segreteria organizzativa**

*Michele Gangemi e Gianni Piras*  Webinar ACP: webinar@acp.it

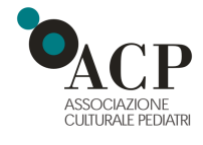

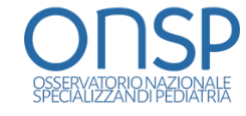

# **WEBINAR ACP PARMAGIOVANI 2022**

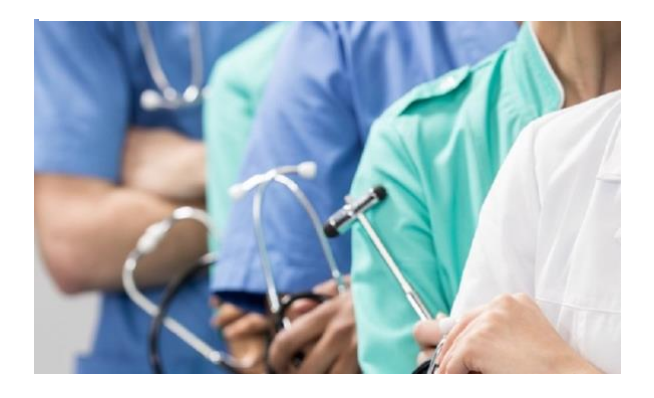

**17 Febbraio 2022** (13.50-19.00)

**ONLINE** 

## **PROGRAMMA**

- **13.50** Benvenuti a Parma *Susanna Esposito*
- **14.00 Poster Giovani a voce** Moderano: **Susanna Esposito, Andrea Pession**
- **15.00** Mi sei scoppiata dentro al cuore *Gabriele Bronzetti*

## **15.15 Poster Giovani a voce** Moderano: **Agnese Suppiej, Egidio Barbi**

**16.15** Anomalie urinarie minori: quando e perché preoccuparsi *Cristina Malaventura*

## **16.30 Poster Giovani a voce** Moderano: **Susanna Esposito, Lorenzo Iughetti**

- **17.30** Infezione da SARS-CoV 2 nei pazienti con fibrosi cistica *Valentina Fainardi*
- **17.45 Poster Giovani a voce** Moderano: **Lorenzo Iughetti, Egidio Barbi**
- **18.45** Interventi di prima linea nello shock settico *Alberto Berardi*
- **19.00 Chiusura lavori e saluti** *Miriam Alessi*

#### **INFORMAZIONI TECNICHE PER IL COLLEGAMENTO AL WEBINAR**

**:: Software utilizzato per la partecipazione al webinar Zoom**

#### **:: Indicazioni generali**

La prima volta che partecipi è importante preparare anticipatamente il dispositivo che utilizzerai.

Potrai accedere dal tuo PC (Windows o Mac), dallo Smartphone o dal Tablet.

Potrai partecipare anche utilizzando il browser di navigazione ma ti consigliamo comunque di installare l'applicazione per utilizzare meglio tutte le funzionalità.

È consigliato disporre di un luogo silenzioso e, preferibilmente, essere dotati di auricolari o cuffie.

#### **:: Prima attivazione di Zoom**

(operazione da eseguire solo la prima volta)

Se non lo hai già fatto, clicca qui in basso per scaricare e installare il software di connessione. Dopo la prima installazione, chiudi l'applicazione.

#### **Windows**

[https://launcher.zoom.us/client/latest/ZoomInstaller.](https://launcher.zoom.us/client/latest/ZoomInstaller.exe) [exe](https://launcher.zoom.us/client/latest/ZoomInstaller.exe)

## **Android Smartphone/Tablet**

[https://play.google.com/store/apps/details?id=us.zo](https://play.google.com/store/apps/details?id=us.zoom.videomeetings) [om.videomeetings](https://play.google.com/store/apps/details?id=us.zoom.videomeetings)

**Apple iPhone/iPad:**  <https://itunes.apple.com/us/app/id546505307>

**Apple iMac/iOS:**  <https://zoom.us/client/latest/Zoom.pkg>

#### **:: Vuoi fare un test audio video dal tuo dispositivo?**

Fai click sul seguente link: <https://www.zoom.us/test>

Ti collegherai ad una sala dove sei tu solo, ma potrai provare lo strumento e prendere confidenza con le funzionalità di base

Dopo il test, chiudi l'applicazione. Sei pronto per collegarti al link della DIRETTA!

Giovedì 17 febbraio dalle ore 13:30 fino alle 14:00 aprite l'applicazione e inserite i dati di accesso al webinar che vi saranno comunicati all'indirizzo mail con cui vi siete registrati.